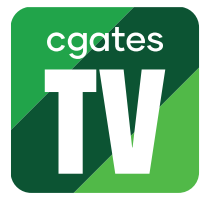

**Kaip įdiegti ir paleisti "Cgates TV" programėlę išmaniajame "LG" televizoriuje**

SVARBU: norint turėti galimybę įdiegti programėles į "LG" televizorių, būtina turėti paskyrą, skirtą prieigai prie programėlių parduotuvės "Apps". Šią paskyrą galite susikurti savo televizoriuje arba "LG" interneto svetainėje, vadovaudamiesi savo televizoriaus vartotojo instrukcija.

1. Jjunkite televizorių, paspausdami mygtuką "On/Off" ant nuotolinio valdymo pulto.

2. Spauskite mygtuką "Home" ir naudodami nuotolinio valdymo pulto mygtukus su rodyklėmis, nueikite į meniu punktą "Apps".

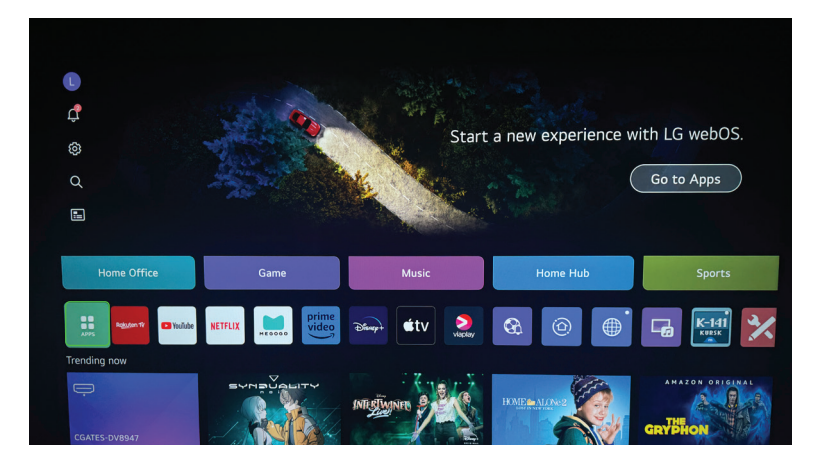

**3.** Naudodamiesi nuotolinio valdymo pulto mygtukais su rodyklėmis, viršutinėje meniu juostoje pasirinkite punktą "Paieška" ("App search").

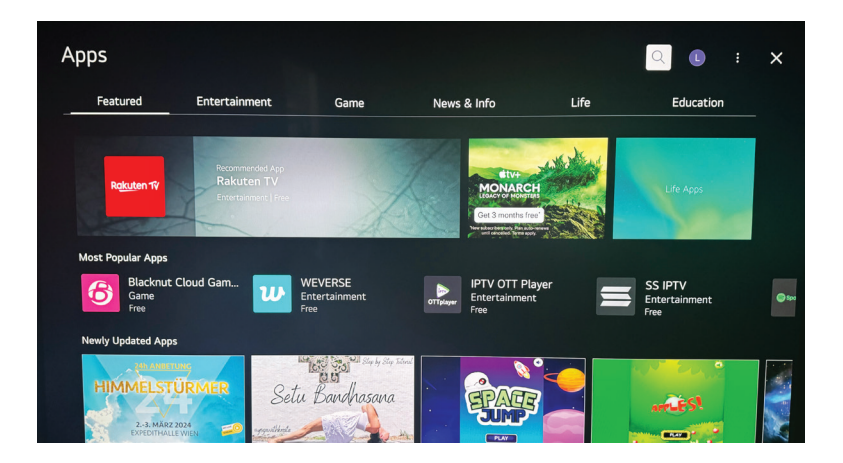

4. Virtualios klaviatūros pagalba paieškos laukelyje įveskite žodį "Cgates".

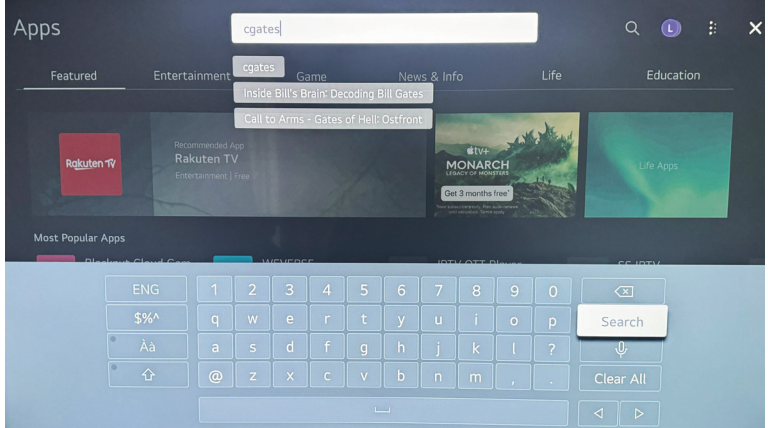

5. Iš paieškos rezultatų pasirinkite "Cgates TV" programėlę.

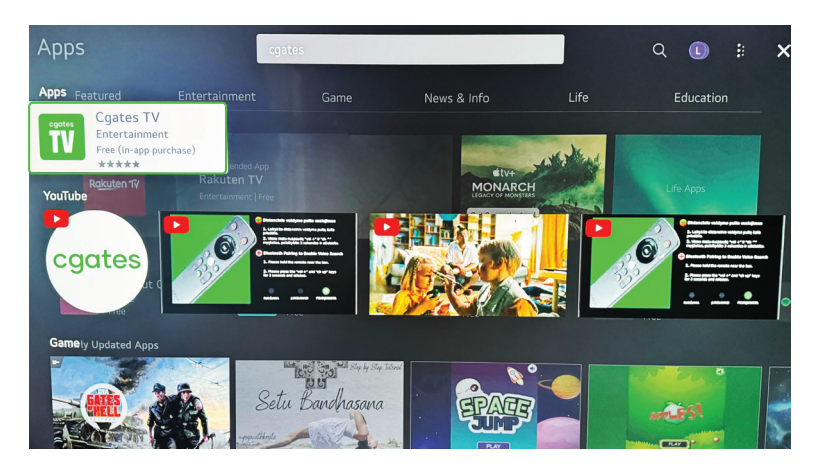

**6.** Spauskite mygtuką "Įdiegti" ("Install").

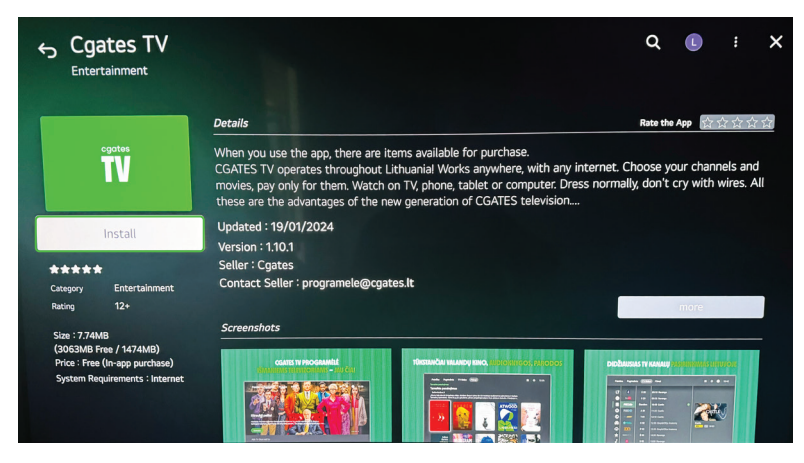

- **7.** Laukite, kol programėlė bus atsiųsta ir įdiegta į jūsų televizorių.
- 8. Atidarykite "Cgates TV" programėlę paspausdami mygtuką ekrane "Atidaryti" ("Launch").

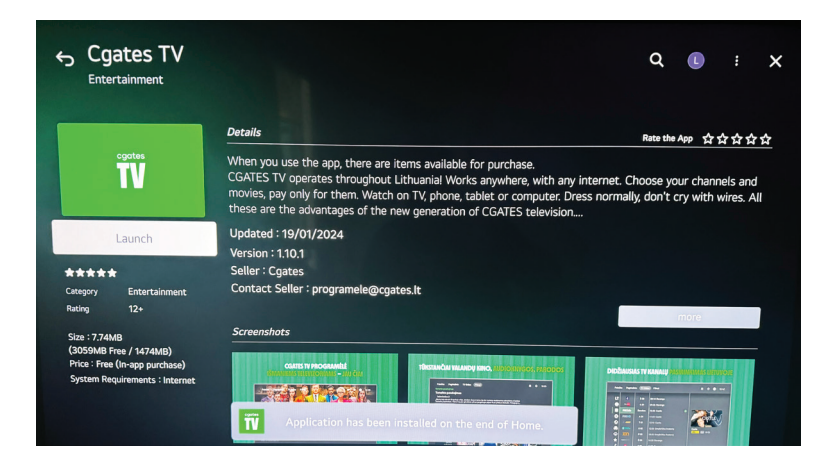

"Cgates TV" programėlę taip pat galite paleisti ir grįžę į pagrindinį meniu bei pasirinkę "Cgates TV" ikoną.

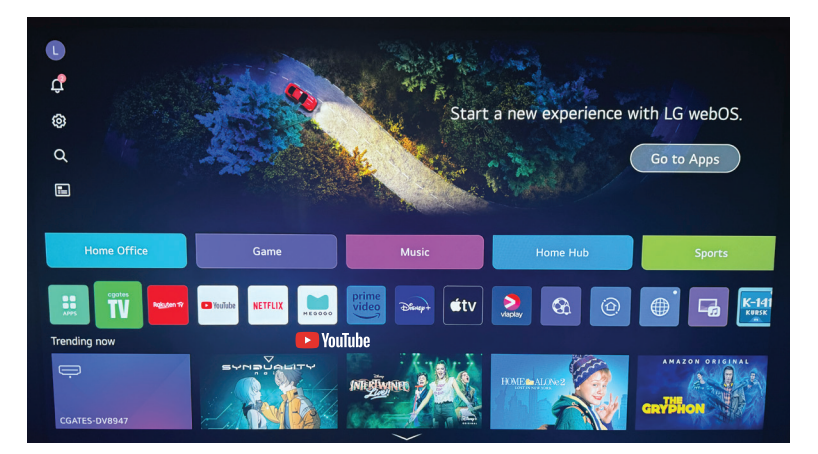

**9.** Atsidariusiame lange prisijunkite prie savo CGATES TV paskyros – suveskite paskyros el. pašto adresą, slaptažodį ir spauskite "Prisijungti" ("Let's go").

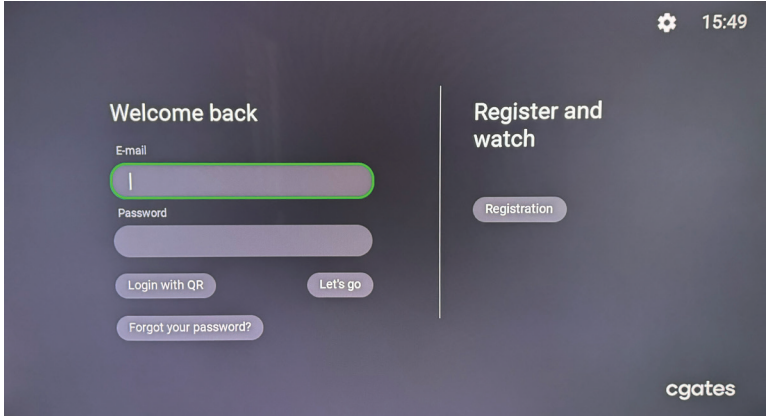

**10.** Mėgaukitės CGATES TV turiniu.

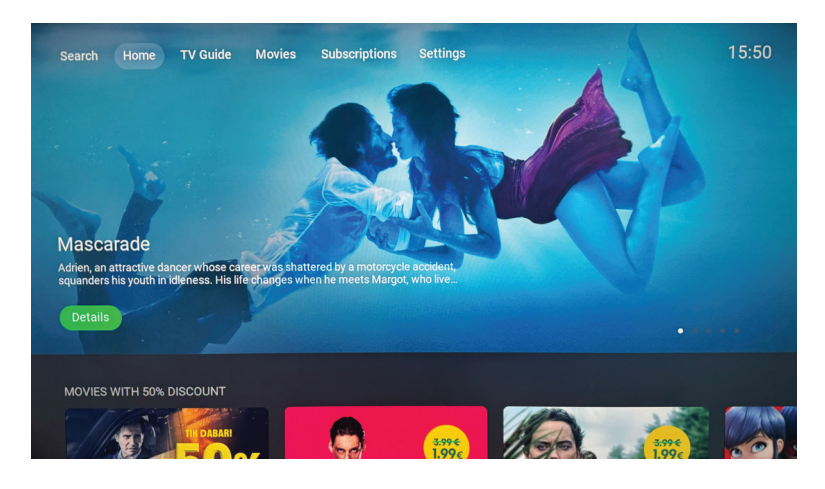

**SVARBU:** jei susiduriate su problemomis ar turite klausimų, kreipkitės į mūsų klientų aptarnavimo skyrių telefonu +370 5 215 0000 arba internetu https://www.cgates.lt/pagalba-klientams/